# **ARBA AGENCIA DE RECAUDACIÓN**

**PROVINCIA DE BUENOS AIRES** 

## Instructivo | Contribuyente **Desgravación del impuesto de Sellos**

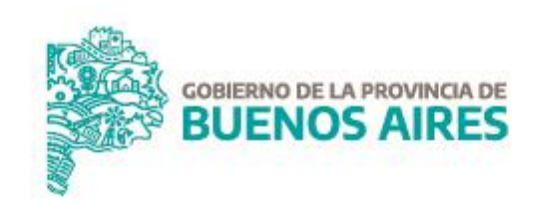

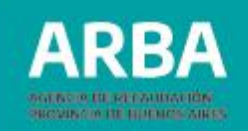

#### **Introducción**

Permite solicitar la liquidación de Impuesto de Sellos, a los efectos de la escrituración, en función del valor que tenía el inmueble al momento de su compra, sin considerar el valor incorporado por las mejoras o construcciones realizadas con posterioridad a la fecha de adquisición, todo debidamente documentado.

#### **Requisitos**

- Poseer Clave de Identificación Tributaria (CIT) u obtenerla (Ver trámite de "Obtención de Clave de [Identificación](https://www.arba.gov.ar/GuiaTramites/TramiteSeleccionado.asp?tramite=631&categ=33) Tributaria (CIT)").
- ✓ Que las mejoras o construcciones, realizadas en el terreno, se hayan realizado con posterioridad a la fecha del boleto de compraventa.

#### **Documentación**

Deberá adjuntar, en formato digital, al trámite SIRyC

- ✓ **Documento único o Pasaporte (sólo Extranjeros).**
- ✓ **Nota solicitando la desgravación.**
- **Boleto de compra venta** del terreno donde conste la fecha de toma de posesión del inmueble, debiendo estar certificadas las firmas de las partes por escribano público el impuesto de sellos pago.
- **Formularios Línea 900**: Declaración de incorporación de mejoras ante ARBA.

**Aclaración**: ante la falta de alguno de estos elementos probatorios o cuando los mismos no cumplan con todas las condiciones exigidas, se podrán presentar, siempre que estén a nombre de el/la adquirente, los que a continuación se detallan:

- **Plano municipal de obra aprobado**
- **Comprobantes de pago de materiales de construcción y/o locación de servicios u obra.**
- **Solicitud de instalación o facturas de suministro de servicios a empresas proveedoras.**

**Importante:** La determinación del impuesto se hará sobre el precio de venta, la valuación fiscal o en los casos que exista, el valor inmobiliario de referencia –VIR- (Ley N° 10707 y modificatorias), el que fuere mayor, sin computar las mejoras incorporadas por el/la adquirente con posterioridad a la toma de posesión del inmueble.

## **Desgravación impuesto de sellos** | Instructivo

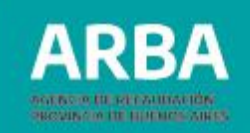

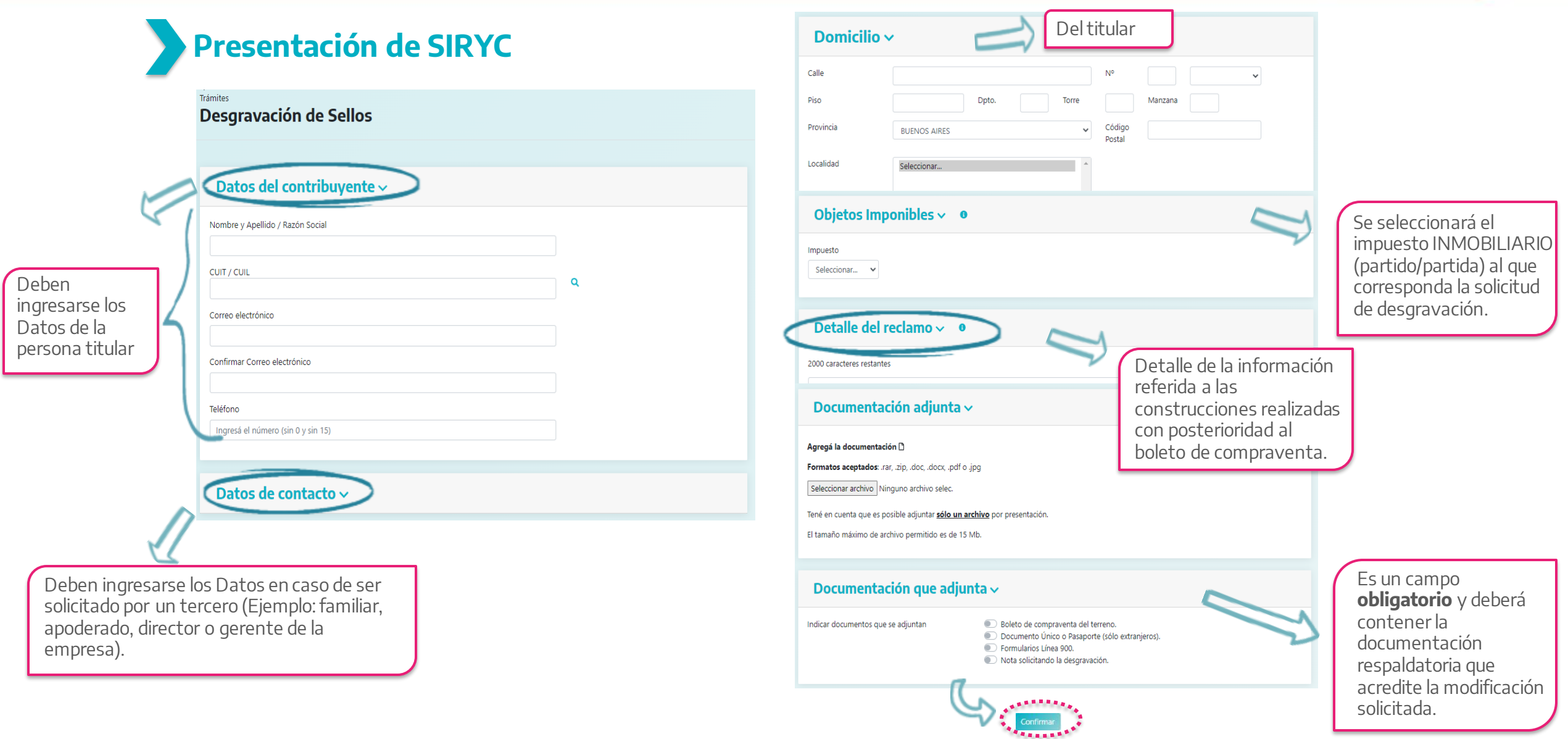

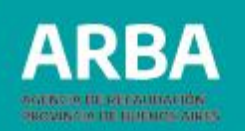

# **Información de interés**

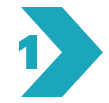

Completá los datos requeridos y adjuntá la documentación correspondiente en formato comprimido (.rar; .zip).

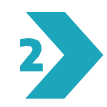

Confirmando la carga, el sistema te dará un número de identificación del reclamo y te remitirá dicha información al mail declarado.

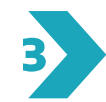

Podrás realizar la consulta del estado del mismo a través de la web de **ARBA** – Centro de Ayuda – Consultas y Reclamos - Hacé el [seguimiento](https://www.arba.gov.ar/Aplicaciones/SURyC/IngresoNumero.asp) de tu consulta o reclamo.

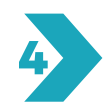

Finalizado el trámite se notificará acerca de la solicitud efectuada, al Domicilio Fiscal Electrónico (DFE) y al correo electrónico correspondiente informado en el SIRYC (si hubiera más de un mail informado, se les comunicará a todos los contactos la resolución).

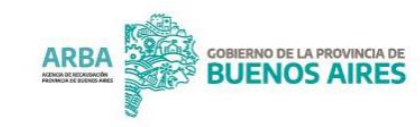